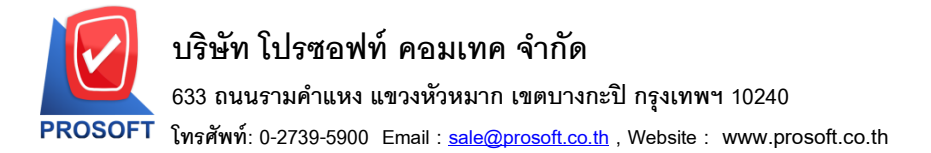

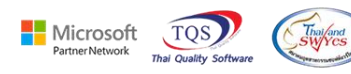

## **ระบบ Enterprise Manager**

 $\triangleright$  IC Setup เพิ่ม Option ให้สามารถโอนย้ายสินค้าออกเกินจำนวนอนุมัติ

1.เข้าที่ระบบ Enterprise Manager > IC Setup > IC Option

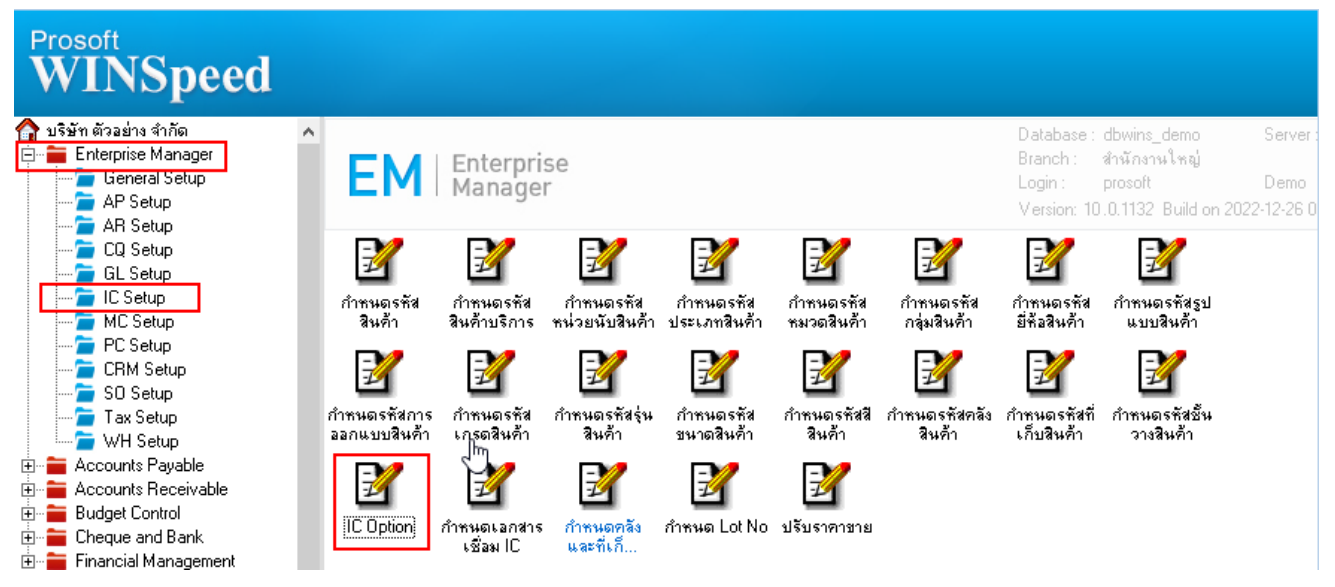

## 2.Tab Other สามารถเลือก Option ให้สามารถโอนย้ายสินค้าออกเกินจำนวนอนุมัติได้

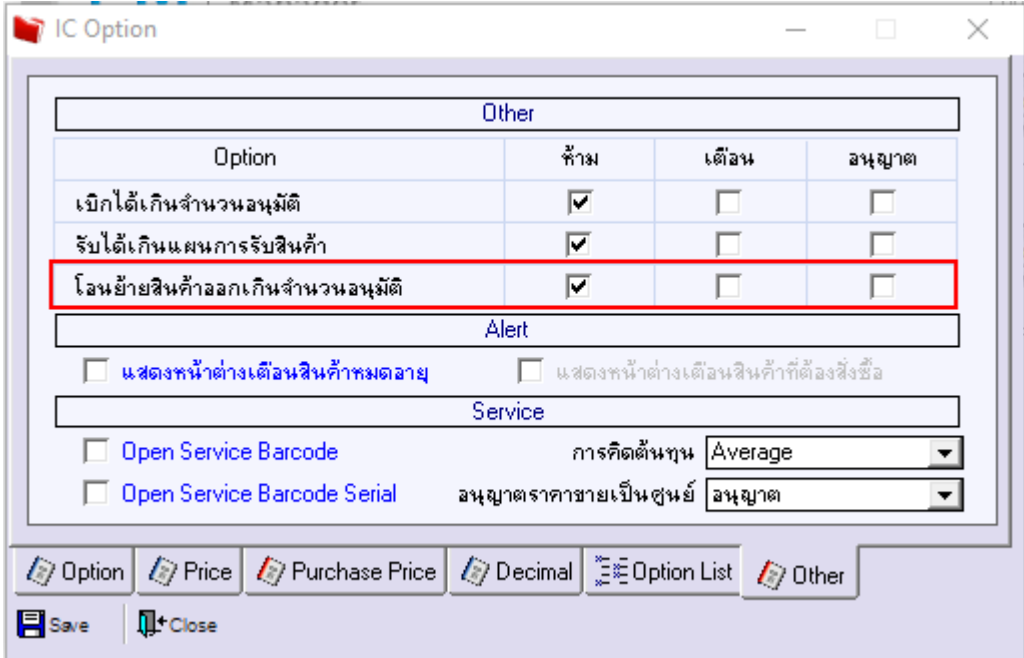

囲